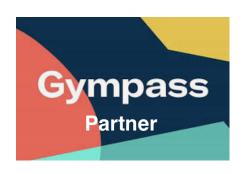

Open the Gympass app and sign in; Click on the Checkin button at the bottom of the screen; Search and select the gym or studio you are at and the activity you want; Click on the Confirm option and you're done.